# 数据复制服务

# 计费说明

文档版本 01 发布日期 2025-01-23

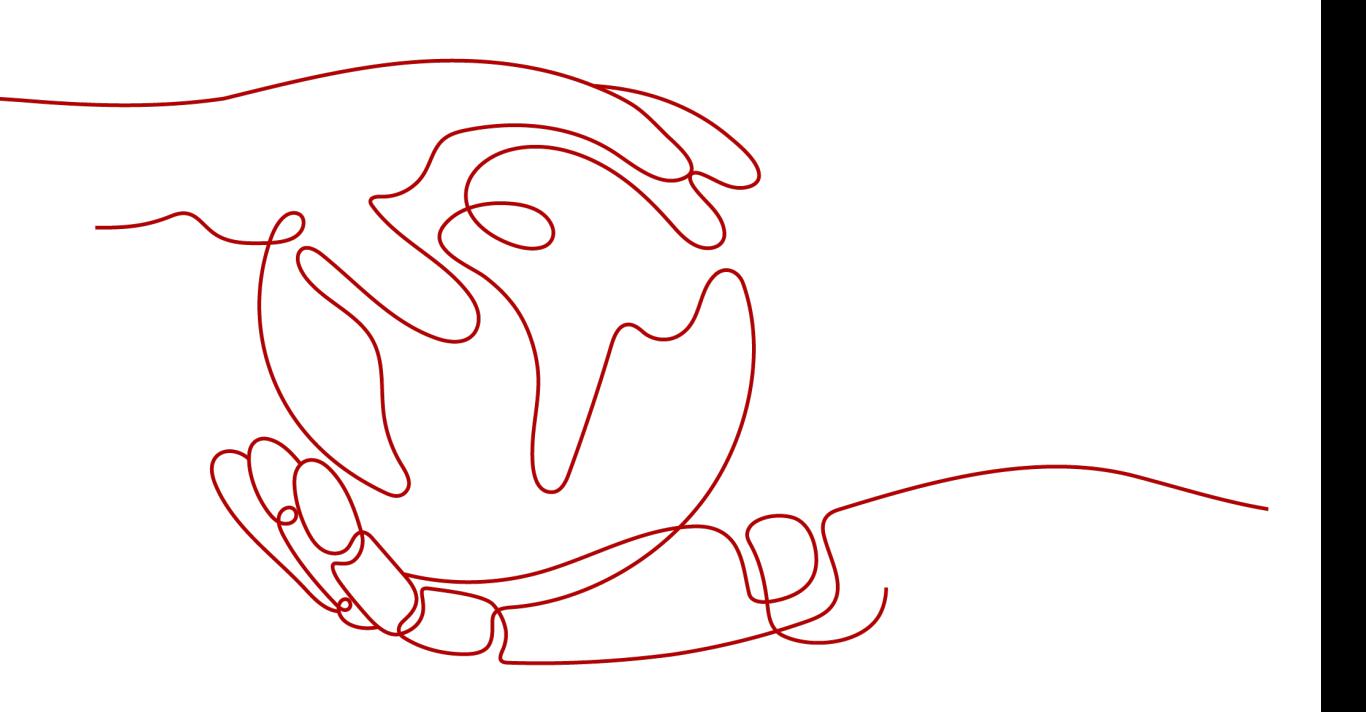

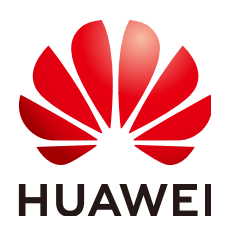

#### 版权所有 **©** 华为技术有限公司 **2025**。 保留一切权利。

非经本公司书面许可,任何单位和个人不得擅自摘抄、复制本文档内容的部分或全部,并不得以任何形式传 播。

#### 商标声明

**SI** 和其他华为商标均为华为技术有限公司的商标。 本文档提及的其他所有商标或注册商标,由各自的所有人拥有。

#### 注意

您购买的产品、服务或特性等应受华为公司商业合同和条款的约束,本文档中描述的全部或部分产品、服务或 特性可能不在您的购买或使用范围之内。除非合同另有约定,华为公司对本文档内容不做任何明示或暗示的声 明或保证。

由于产品版本升级或其他原因,本文档内容会不定期进行更新。除非另有约定,本文档仅作为使用指导,本文 档中的所有陈述、信息和建议不构成任何明示或暗示的担保。

## 华为技术有限公司

地址: 深圳市龙岗区坂田华为总部办公楼 邮编:518129

网址: <https://www.huawei.com>

客户服务邮箱: support@huawei.com

客户服务电话: 4008302118

安全声明

## 漏洞处理流程

华为公司对产品漏洞管理的规定以"漏洞处理流程"为准,该流程的详细内容请参见如下网址: <https://www.huawei.com/cn/psirt/vul-response-process> 如企业客户须获取漏洞信息,请参见如下网址: <https://securitybulletin.huawei.com/enterprise/cn/security-advisory>

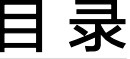

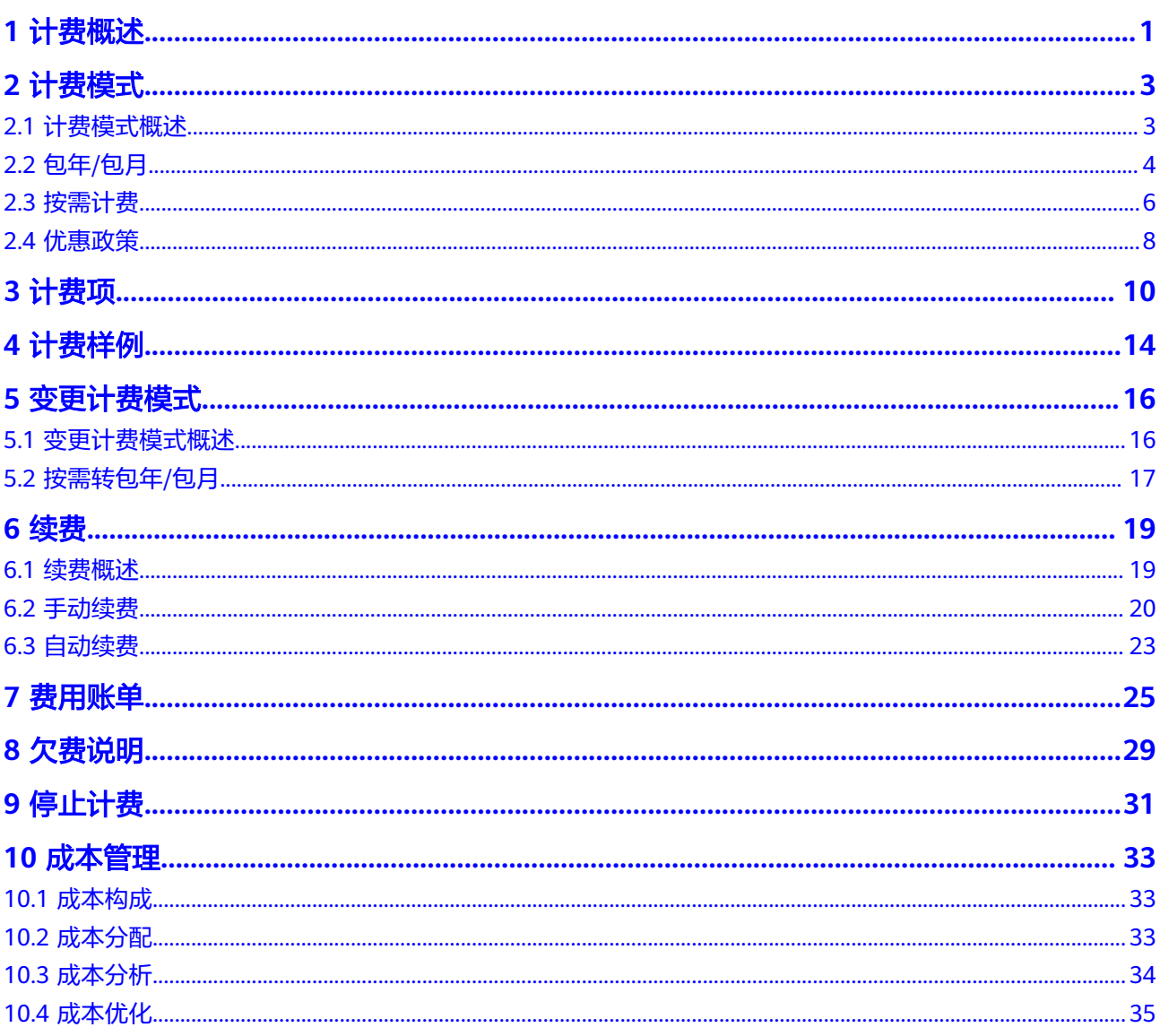

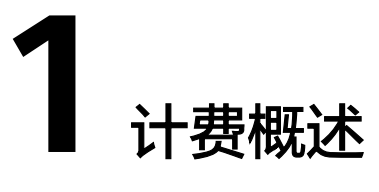

<span id="page-4-0"></span>通过阅读本文,您可以快速了解数据复制服务DRS的计费模式、计费项、续费、欠费 等主要计费信息。

● 计费模式

数据复制服务提供包年/包月和按需计费两种计费模式,以满足不同场景下的用户 需求。

- 包年/包月是一种预付费模式,即先付费再使用,按照订单的购买周期进行结 算,因此在购买之前,您必须确保账户余额充足。
- 按需计费是一种后付费模式,即先使用再付费,按照实际使用时长计费。 关于两种计费模式的详细介绍请参见计<mark>费模式</mark>。

在购买后,如果发现当前计费模式无法满足业务需求,您还可以变更计费模式。 详细介绍请参见**变更计费模式**。

● 计费项

数据复制服务DRS的计费项是仅包含配置费用。当创建公网网络任务,您需要指 定弹性公网IP,费用由弹性公网IP服务收取。了解DRS每种计费项的计费因子、计 费公式等信息,请参考**[计费项](#page-13-0)**。

如需了解实际场景下的计费样例以及各计费项在不同计费模式下的费用计算过 程,请参见<mark>计费样例</mark>。

● 续费

包年/包月任务在到期后会影响DRS的正常运行。如果您想继续使用DRS任务,需 要在规定的时间内进行续费,否则资源将会自动释放,数据也可能会丢失。续费 包括手动续费和自动续费两种方式,您可以根据需求选择。了解更多关于续费的 信息,请参见<mark>续费概述</mark>。

● 费用账单

您可以在"费用中心 > 账单管理"查看与DRS相关的流水和明细账单, 以便了解 您的消费情况。如需了解具体操作步骤,请参见<mark>费用账单</mark>。

● 欠费

在使用DRS时,账户的可用额度小于待结算的账单,即被判定为账户欠费。欠费 后,可能会影响DRS任务的正常运行,需要及时充值。详细介绍请参见<mark>欠费说</mark> [明](#page-32-0)。

停止计费

当DRS任务不再使用时,可以将他们退订或删除,从而避免继续收费。详细介绍 请参[见停止计费](#page-34-0)。

### ● 成本管理

使用DRS时,成本主要分为拥有成本和运维成本。您可以从归集成本、优化资 源、升级换代、具备节约意识、实现自动化运维等方面优化成本。更多详情,请 多见[成本管理。](#page-36-0)

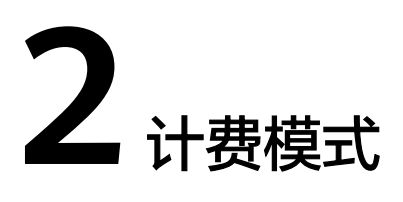

# <span id="page-6-0"></span>**2.1** 计费模式概述

数据复制服务提供包年/包月和按需计费两种计费模式,以满足不同场景下的用户需 求。

- 包年/包月:一种预付费模式,即先付费再使用,按照订单的购买周期进行结算。 购买周期越长,享受的折扣越大。一般适用于需求量长期稳定的成熟业务。
- 按需计费:一种后付费模式,即先使用再付费,按照实际使用时长计费,秒级计 费,按小时结算。按需计费模式允许您根据实际业务需求灵活地调整资源使用, 无需提前预置资源,从而降低预置过多或不足的风险。

表**2-1**列出了两种计费模式的区别。

#### 表 **2-1** 计费模式

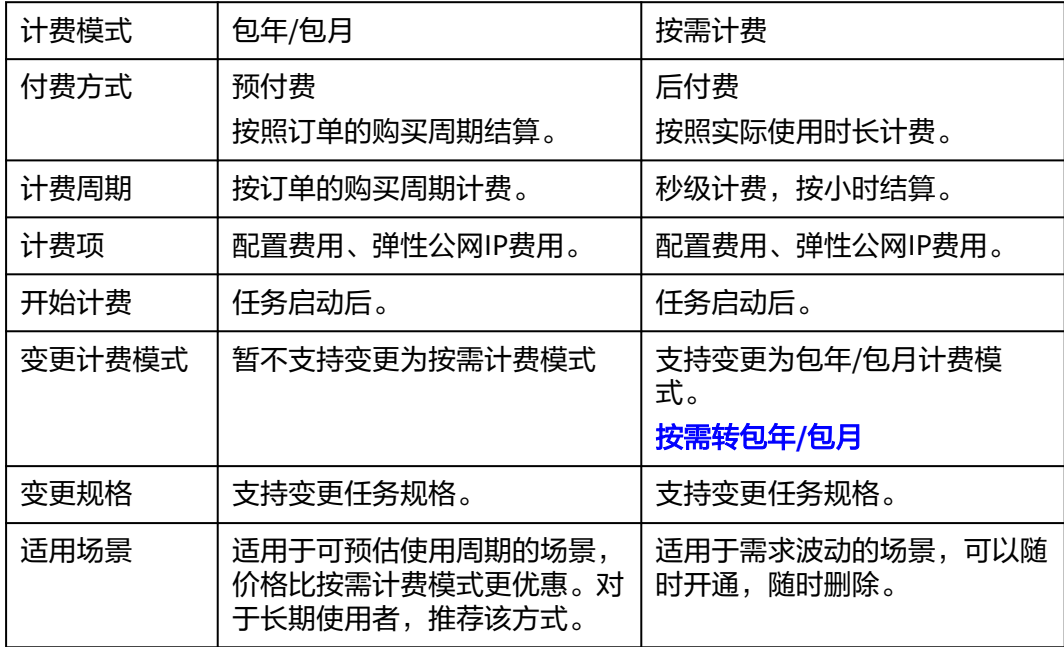

#### <span id="page-7-0"></span>说明

目前实时讦移仅支持"按需计费",暂不支持"包年/包月"。 实时同步和实时灾备支持"按需计费"和"包年/包月"的选择。

# **2.2** 包年**/**包月

包年/包月是一种先付费再使用的计费模式,适用于对需求稳定且希望降低成本的用 户。通过选择包年/包月的计费模式,您可以获得一定程度的价格优惠。本文将介绍包 年/包月的计费规则。

### 适用场景

- 包年/包月计费模式需要用户预先支付一定时长的费用,适用于长期、稳定的业务 需求。
- 目前实时迁移仅支持"按需计费",暂不支持"包年/包月"。实时同步和实时灾 备支持"按需计费"和"包年/包月"的选择。

#### 计费项

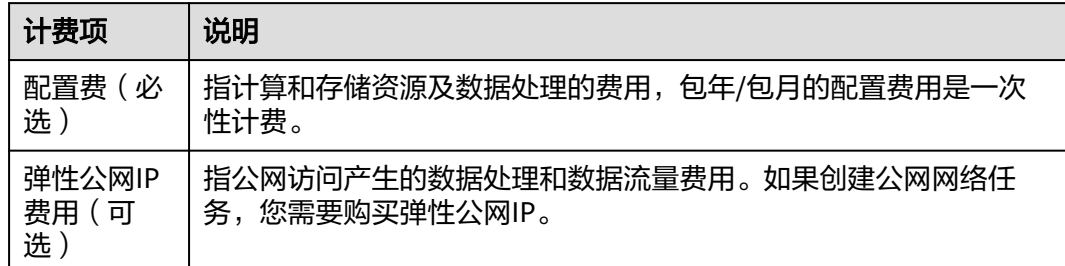

表 **2-2** 包年/包月计费项

假如您计划购买时长为1年的MySQL->MySQL中规格单AZ的实时同步任务。在购买页 面底部,您将看到所需费用的明细,如图**2-1**所示。

#### 图 **2-1** 费用示例

配置费用 ¥11,328.00 (已省: ¥2,265.60) │ 优惠详情 ▼ (?)

#### 须知

图中价格仅供参考,实际计算请以**DRS**[价格计算器](https://www.huaweicloud.com/pricing.html?tab=detail#/drs)中的价格为准。

#### 计费周期

包年/包月的计费周期是根据您购买的时长来确定的(以UTC+8时间为准)。一个计费 周期的起点是您启动或续费任务的时间(精确到秒),终点则是到期日的23:59:59。

#### <span id="page-8-0"></span>说明

DRS任务从创建到启动需要一定时长,计费的起点是启动的时间点,而非创建时间。您可以在 DRS任务决局是当当场需要(是的长,并受的是然及<br>DRS任务详情页"基本信息"页签查看这两个时间。

例如,如果您在2023/03/08 15:50:04购买并启动了时长为一个月的DRS任务,那么其 计费周期为:2023/03/08 15:50:04 ~ 2023/04/08 23:59:59。

#### 计费示例

假设您在2023/03/08 15:50:04购买并启动了包年/包月任务,购买时长为一个月,并在 到期前手动续费1个月,则:

- 第一个计费周期为:2023/03/08 15:50:04 ~ 2023/04/08 23:59:59
- 第二个计费周期为: 2023/04/08 23:59:59 ~ 2023/05/08 23:59:59

您需要为每个计费周期预先付费。

#### 变更任务规格后对计费的影响

当前包年/包月的任务规格不满足您的业务需要时,您可以在DRS控制台发起变更规格 操作,变更时系统将按照如下规则为您计算变更费用:

规格升配:新配置价格高于老配置价格,此时您需要支付新老配置的差价。

这里以升配且无任何优惠的场景为例,假设您在2023/04/08购买并启动了一个中规格 单AZ的包年/包月同步任务,购买时长为1个月,计划在2023/04/18变更为大规格任 务。中规格配置费用为1132.8 元/月,大规格配置费用为1694.4 元/月。计算公式如 下:

#### 升配费用**=**新配置价格**\***剩余周期**-**旧配置价格**\***剩余周期

公式中的剩余周期为每个自然月的剩余天数/对应自然月的最大天数。

本示例中,剩余周期=12(4月份剩余天数)/ 30(4月份最大天数)+ 8(5月份剩余天 数)/31 (5月份最大天数)=0.6581, 代入公式可得升配费用=1694.4 x 0.6581-1132.8 x 0.6581=369.59 (元)

更多信息请参[见变更资源规格费用说明](https://support.huaweicloud.com/usermanual-billing/renewals_topic_60000001.html)。

#### 须知

- 示例中价格仅供参考,实际费用请以**DRS**[价格计算器中](https://www.huaweicloud.com/pricing.html?tab=detail#/drs)的价格为准。
- 目前,DRS仅支持部分引擎的同步和灾备任务进行规格选择和变更,具体说明可参 考<mark>规格说明</mark>。

#### 到期后影响

图**[2-2](#page-9-0)**描述了DRS包年/包月任务各个阶段的状态。购买并启动后,在计费周期内任务 正常运行,此阶段为有效期;任务到期而未续费时,将陆续进入宽限期和保留期。

#### <span id="page-9-0"></span>图 **2-2** 包年/包月生命周期

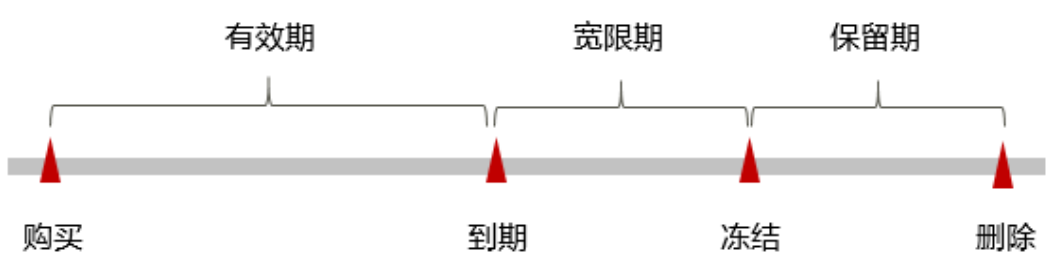

#### 到期预警

包年/包月任务在到期前7天内,系统将向用户推送到期预警消息。预警消息将通过邮 件、短信和站内信的方式通知到华为账号的创建者。

#### 到期后影响

当您的包年/包月任务到期未续费,首先会进入宽限期,资源状态变为"已过期"。宽 限期内您可以访问DRS任务,但变更规格等操作将受到限制。

如果您在宽限期内仍未续费包年/包月任务,那么就会进入保留期,资源状态变为"已 冻结",您将无法对处于保留期的包年/包月任务执行任何操作。

保留期到期后,若包年/包月任务仍未续费,那么DRS任务都将被释放,数据无法恢 复。

#### 说明

- 华为云根据<mark>客户等级</mark>定义了不同客户的宽限期和保留期时长。宽限期和保留期的详细说明请 多见[宽限期保留期。](https://support.huaweicloud.com/usermanual-period/zh-cn_topic_0086671074.html)
- 关于续费的详细介绍请参见<mark>续费概述</mark>。

## **2.3** 按需计费

按需计费是一种先使用再付费的计费模式,适用于无需任何预付款或长期承诺的用 户。本文将介绍按需计费任务的计费规则。

## 适用场景

按需计费适用于具有不能预测使用周期或不能中断的短期使用场景。

## 计费项

#### 表 **2-3** 按需计费项

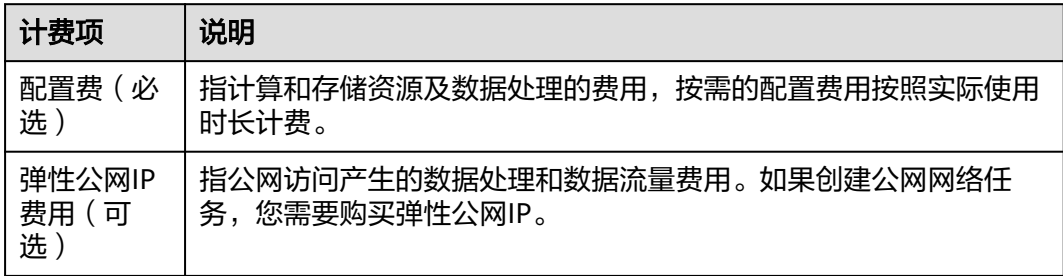

假如您计划购买按需计费的MySQL->MySQL中规格单AZ的实时同步任务。在购买页面 底部,您将看到所需费用的明细,如图2-3所示。

图 **2-3** 费用示例

配置 第 ¥2.36/小时 ?

#### 须知

图中价格仅供参考,实际计算请以**DRS**[价格计算器](https://www.huaweicloud.com/pricing.html?tab=detail#/drs)中的价格为准。

#### 计费周期

按需计费任务按秒计费,每一个小时整点结算一次费用(以UTC+8时间为准),结算 完毕后进入新的计费周期。计费的起点以DRS任务启动的时间点为准,终点以结束时 间为准。

#### 说明

DRS任务从创建到启动需要一定时长,计费的起点是启动的时间点,而非创建时间。您可以在 DRS任务详情页"基本信息"页签查看这两个时间。

例如,您在8:40:00创建了一个按需计费的DRS同步任务,并于8:45:30启动任务,然后 在8:55:30将其结束,则计费周期为8:00:00 ~ 9:00:00,在8:45:30 ~ 8:55:30间产生费 用,该计费周期内的计费时长为600秒。

#### 计费示例

假设您在2023/04/18 9:59:30启动了一个按需计费的DRS同步任务,然后在 2023/04/18 10:45:46将其结束,则:

- 第一个计费周期为9:00:00 ~ 10:00:00, 在9:59:30 ~ 10:00:00间产生费用,该计费 周期内的计费时长为30秒。
- 第二个计费周期为10:00:00 ~ 11:00:00,在10:00:00 ~ 10:45:46间产生费用,该计 费周期内的计费时长为2746秒。

您需要为每个计费周期付费。产品价格详情中标出了资源的每小时价格,您需要将每 小时价格除以3600,得到每秒价格。

#### 变更任务规格后对计费的影响

如果您在购买按需计费任务后变更了任务配置,会产生一个新订单并开始按新配置的 价格计费,旧订单自动失效。

如果您在一个小时内变更了任务配置,将会产生多条计费信息。每条计费信息的开始 时间和结束时间对应不同配置在该小时内的生效时间。

例如,您在9:00:00启动了一台按需计费任务,任务规格为中,并在9:30:00升配为大规 格,那么在9:00:00 ~ 10:00:00间会产生两条计费信息。

● 第一条对应9:00:00 ~ 9:30:00,任务规格按照中规格计费。

<span id="page-11-0"></span>● 第二条对应9:30:00 ~ 10:00:00,任务规格按照大规格计费。

#### 说明

目前,DRS仅支持部分引擎的同步和灾备任务讲行规格选择和变更,具体说明可参考<mark>规格说明</mark>。

### 欠费影响

图**2-4**描述了按需计费任务各个阶段的状态。购买后,在计费周期内资源正常运行,此 阶段为有效期;当您的账号因按需任务自动扣费导致欠费后,账号将变成欠费状态, 资源将陆续进入宽限期和保留期。

#### 图 **2-4** 按需计费生命周期

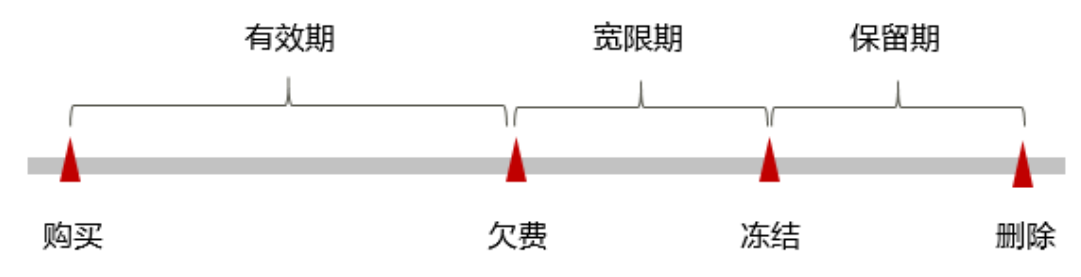

#### 欠费预警

系统会在每个计费周期后的一段时间对按需计费资源进行扣费。当您的账户被扣为负 值时,我们将通过邮件、短信和站内信的方式通知到华为账号的创建者。

#### 欠费后影响

当您的账号因按需任务自动扣费导致欠费后,账号将变成欠费状态。欠费后,按需资 源不会立即停止服务,资源进入宽限期。您需支付按需资源在宽限期内产生的费用, 相关费用可在"管理控制台 > 费用中心 > 总览"的"欠费金额"查看,华为云将在 您充值时自动扣取欠费金额。

如果您在宽限期内仍未支付欠款,那么就会进入保留期,资源状态变为"已冻结", 您将无法对处于保留期的按需计费任务执行任何操作。

保留期到期后,若您仍未支付账户欠款,那么DRS任务都将被释放,数据无法恢复。

#### 说明

- 华为云根据[客户等级定](https://www.huaweicloud.com/about/customer_tier.html)义了不同客户的宽限期和保留期时长。宽限期和保留期的详细说明请 多见[宽限期保留期。](https://support.huaweicloud.com/usermanual-period/zh-cn_topic_0086671074.html)
- 关于充值的详细操作请参见<mark>账户充值</mark>。

# **2.4** 优惠政策

目前数据复制服务长期执行价格优惠政策,相关优惠政策如下:

- 实时迁移商用链路针对每一个入云迁移任务实行7天免费(免配置费用),7天后 收取配置费用,降低数据上云门槛。
- 实时迁移和实时同步商用链路在定价上执行长期优惠策略,降低围绕云的数据传 输门槛。

您可以通过DRS提供的**DRS**[价格计算器](https://www.huaweicloud.com/pricing.html?tab=detail#/drs),选择您需要的配置规格,来快速计算出参考 价格。

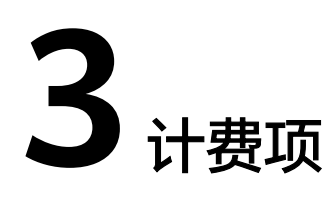

## <span id="page-13-0"></span>计费说明

数据复制服务"按需计费"和"包年/包月"两种计费方式均针对单个的DRS任务从以 下方面收取费用:

#### 表 **3-1** 计费项

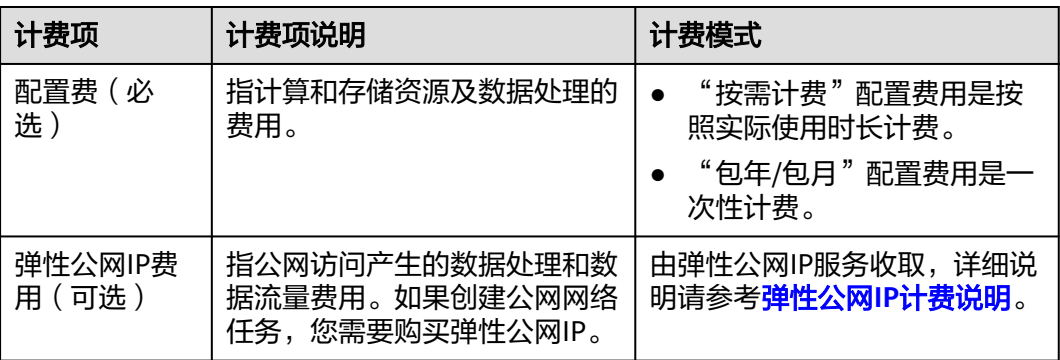

## 说明

- 目前实时迁移仅支持"按需计费",暂不支持"包年/包月"。
- 实时同步和实时灾备支持"按需计费"和"包年/包月"的选择。

## **DRS** 计费链路

数据复制服务各功能的计费链路如表**[3-2](#page-14-0)**所示。

#### <span id="page-14-0"></span>表 **3-2** 收费说明

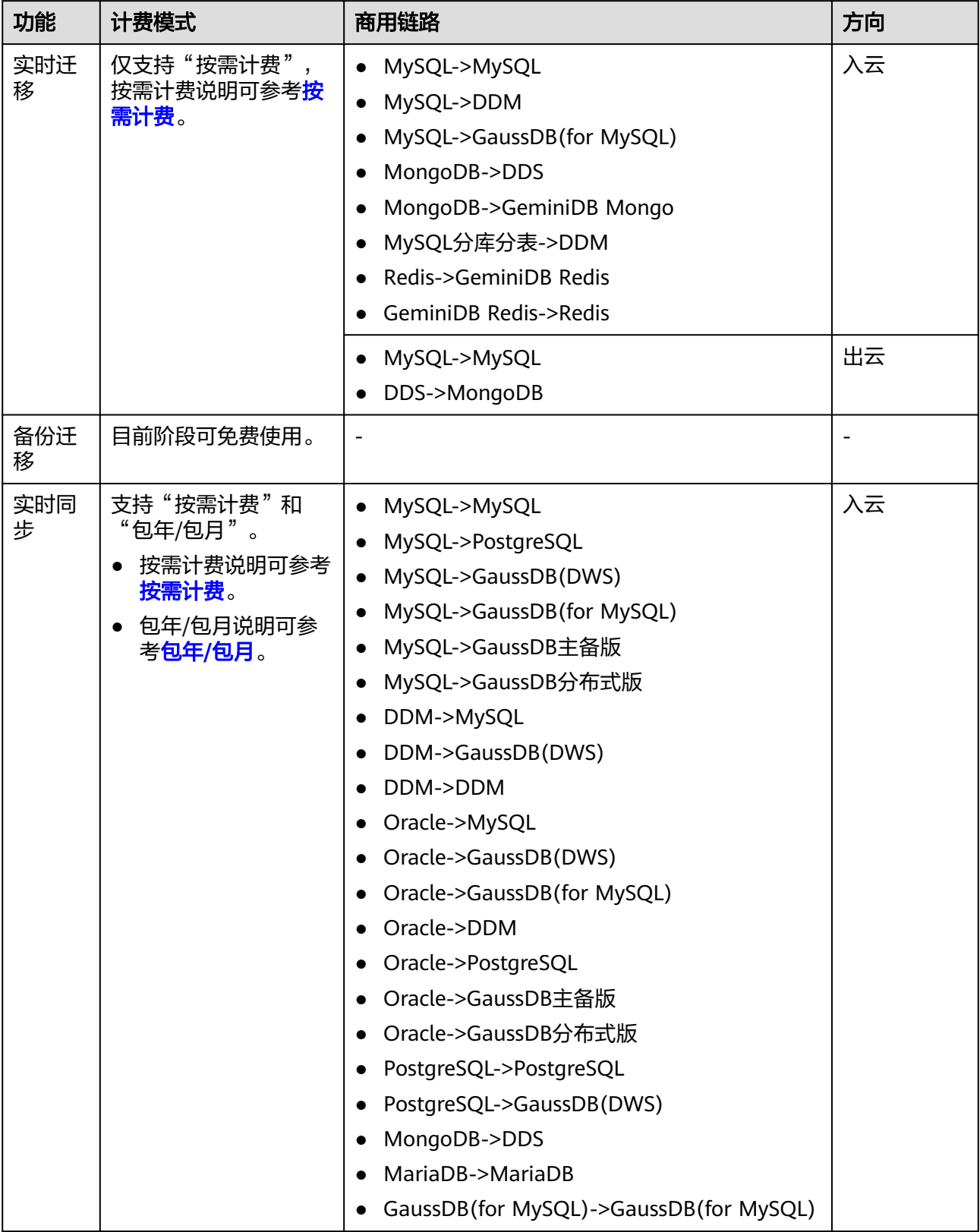

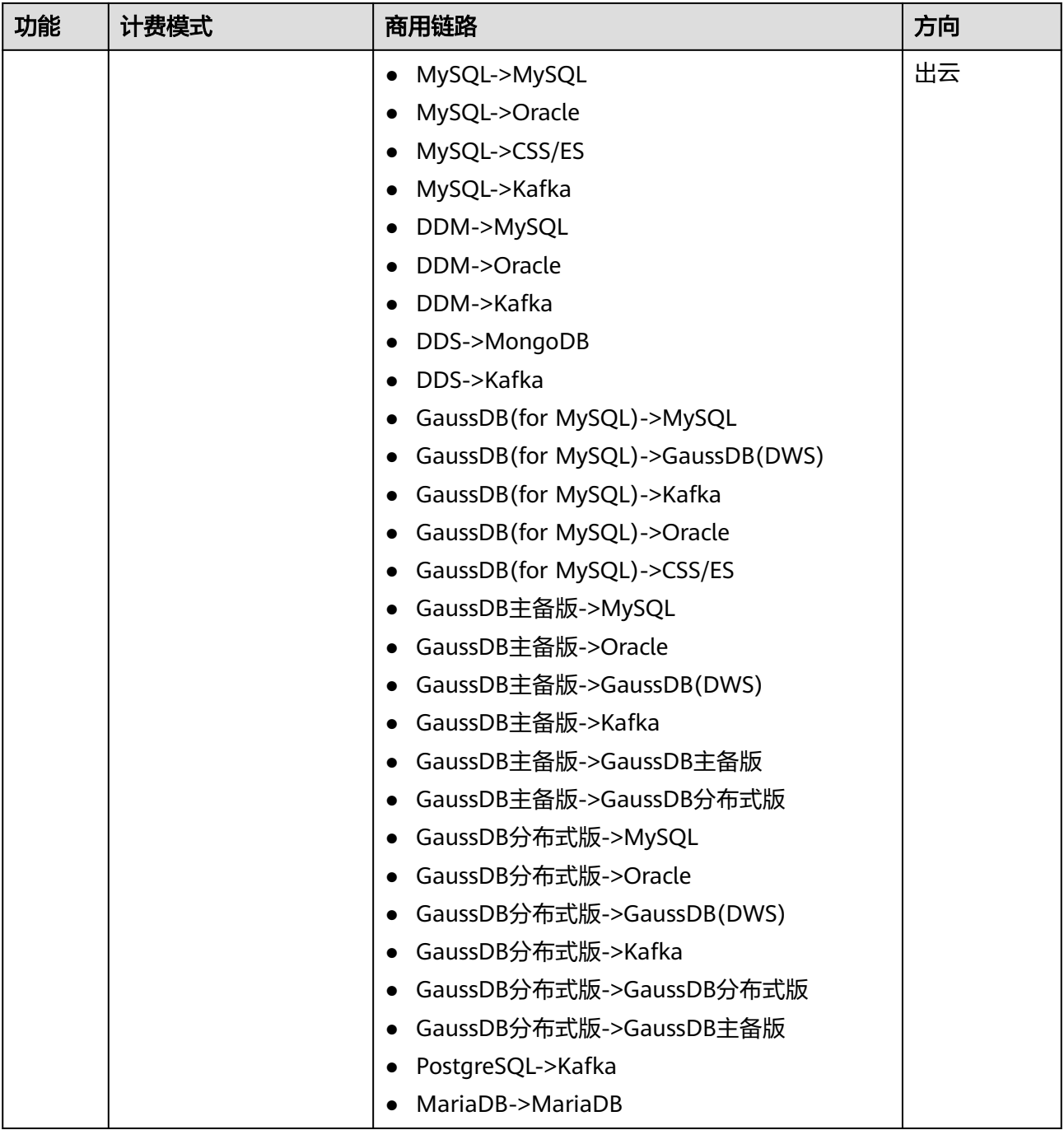

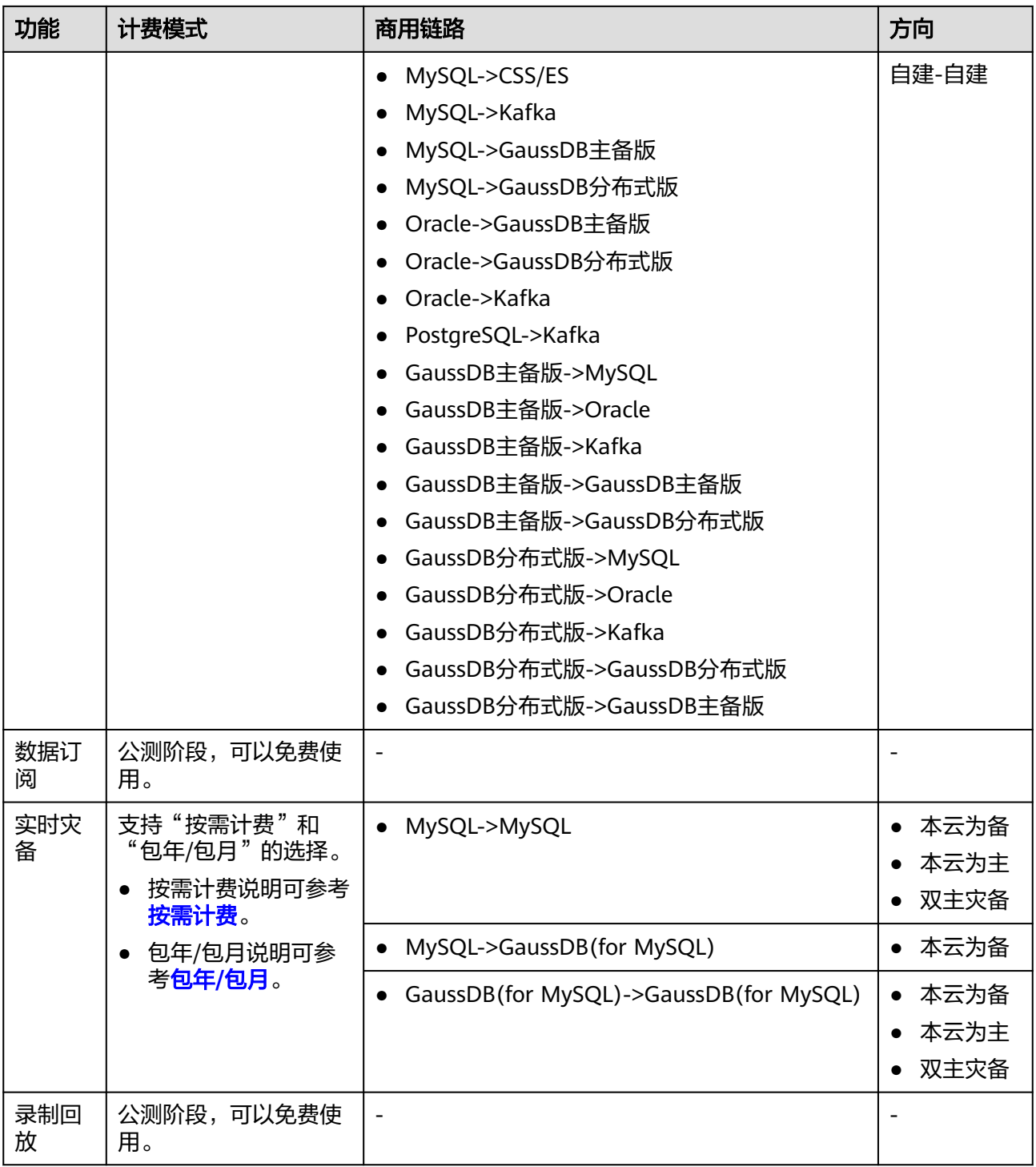

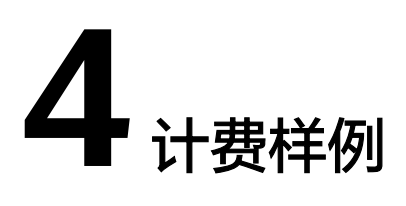

## <span id="page-17-0"></span>计费场景

某用户于2023/03/18 15:30:00在华北-北京四启动了一个按需计费的DRS同步任务,任 务配置如下:

- 数据流动方向:入云
- 源数据引擎:MySQL
- 目标数据库引擎:MySQL
- DRS任务类型:单AZ
- 规格类型:中
- 网络类型:公网网络,需要绑定弹性公网IP,公网带宽6Mbit/s。

用了一段时间后,用户发现当前规格无法满足业务需要,于2023/03/20 9:00:00扩容 为大规格。因为该任务打算长期稳定使用下去,于2023/03/20 10:30:00将任务转为包 年/包月计费,购买时长为1个月。那么在3~4月份,该任务总共产生多少费用呢?

## 计费构成分析

可以将DRS的使用阶段按照计费模式分为两段:

- 在2023/03/18 15:30:00 ~ 2023/03/20 10:30:00期间为按需计费。
- 2023/03/20 10:30:00 ~ 2023/04/20 23:59:59期间为包年/包月计费。

#### 按需计费

在2023/03/18 15:30:00 ~ 2023/03/20 9:00:00期间按照中规格计费,计费时长为41.5 小时,费用计算如下:

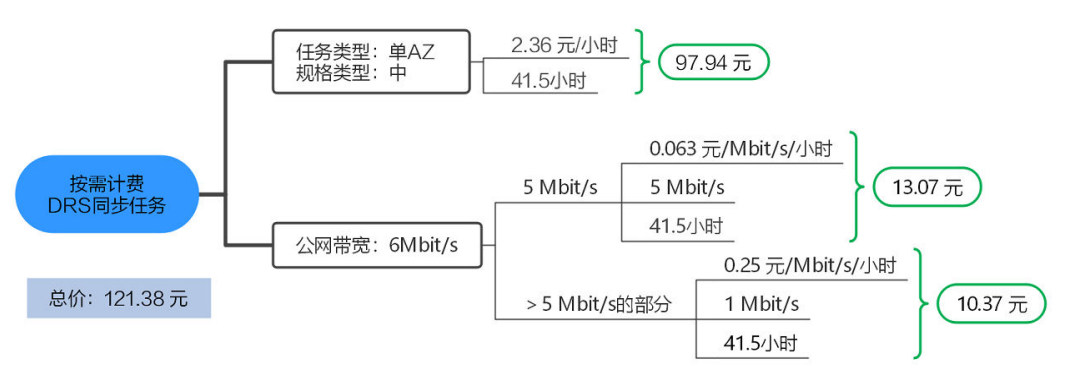

在2023/03/20 9:00:00 ~ 2023/03/20 10:30:00期间按照大规格计费,计费时长为1.5小 时,费用计算如下:

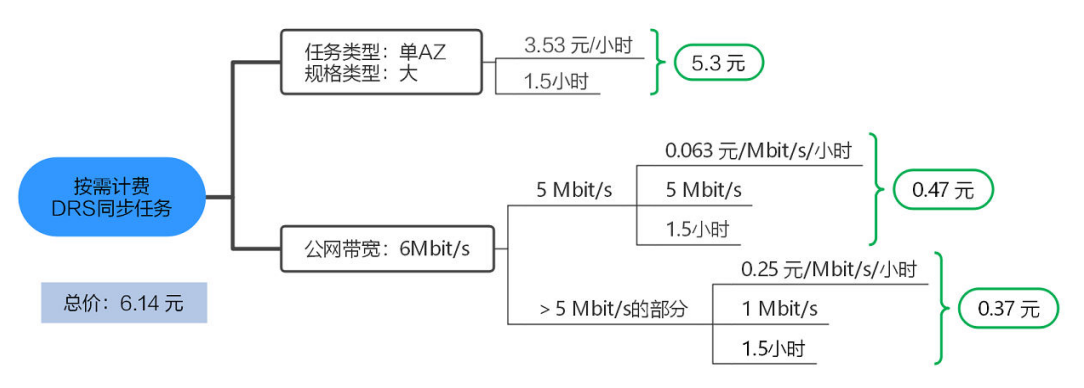

#### 包年**/**包月计费

在2023/03/20 10:30:00 ~ 2023/04/20 23:59:59期间为包年/包月计费,计费时长为1 个月,费用计算如下:

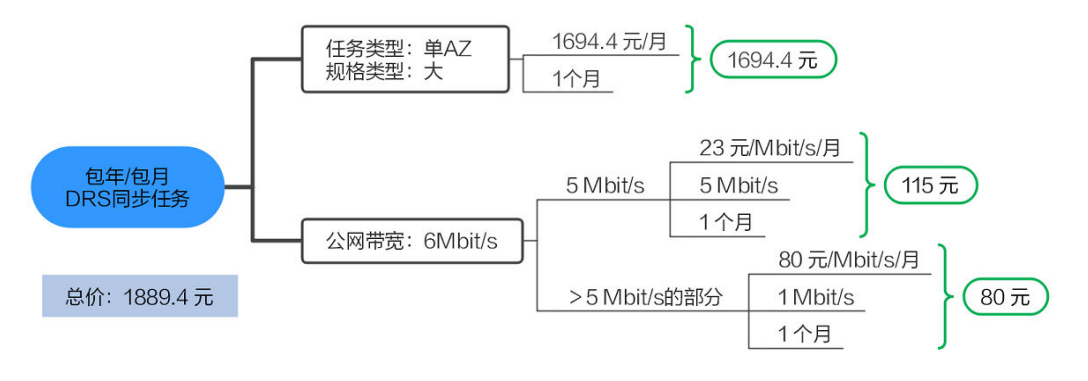

由此可见,在3~4月份,该DRS任务总共产生的费用为: 121.38 + 6.14 + 1889.4 = 2016.92 元。

#### 须知

- 此案例中的单价仅为示例,且计算出的费用为估算值。单价的变动和实际场景中计 算出来的费用可能会有偏差。实际计算请以**DRS**[价格计算器](https://www.huaweicloud.com/pricing.html?tab=detail#/drs)中的价格为准。
- 公网网络绑定的EIP费用请以弹性公网**IP**[价格计算器](https://www.huaweicloud.com/pricing.html#/eip)中的价格为准。
- 在按需付费模式下,价格计算器上的金额如果遇小数点,则保留小数点后两位,第 三位四舍五入。如遇四舍五入后不足¥0.01,则按¥0.01展示。

# 5<br>**5** 变更计费模式

# <span id="page-19-0"></span>**5.1** 变更计费模式概述

在购买DRS后,如果发现当前计费模式无法满足业务需求,您可以变更计费模式。支 持变更计费模式的DRS计费项如表**5-1**所示。

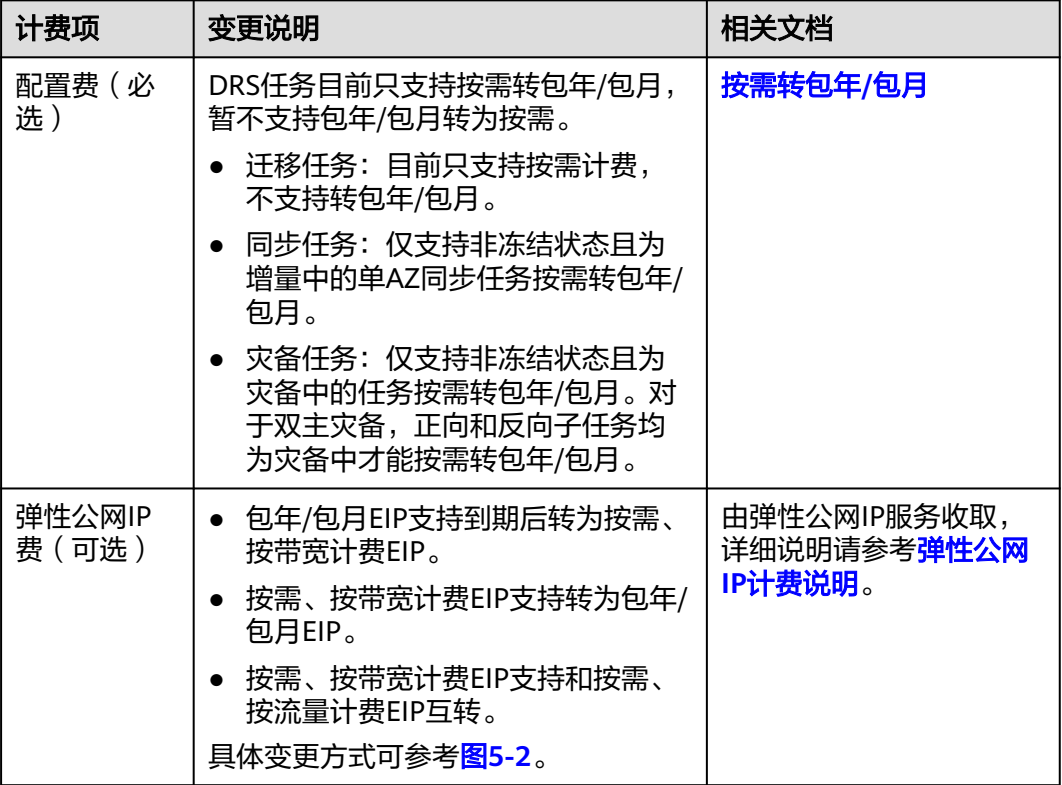

表 **5-1** 支持变更计费模式的 DRS 计费项

<span id="page-20-0"></span>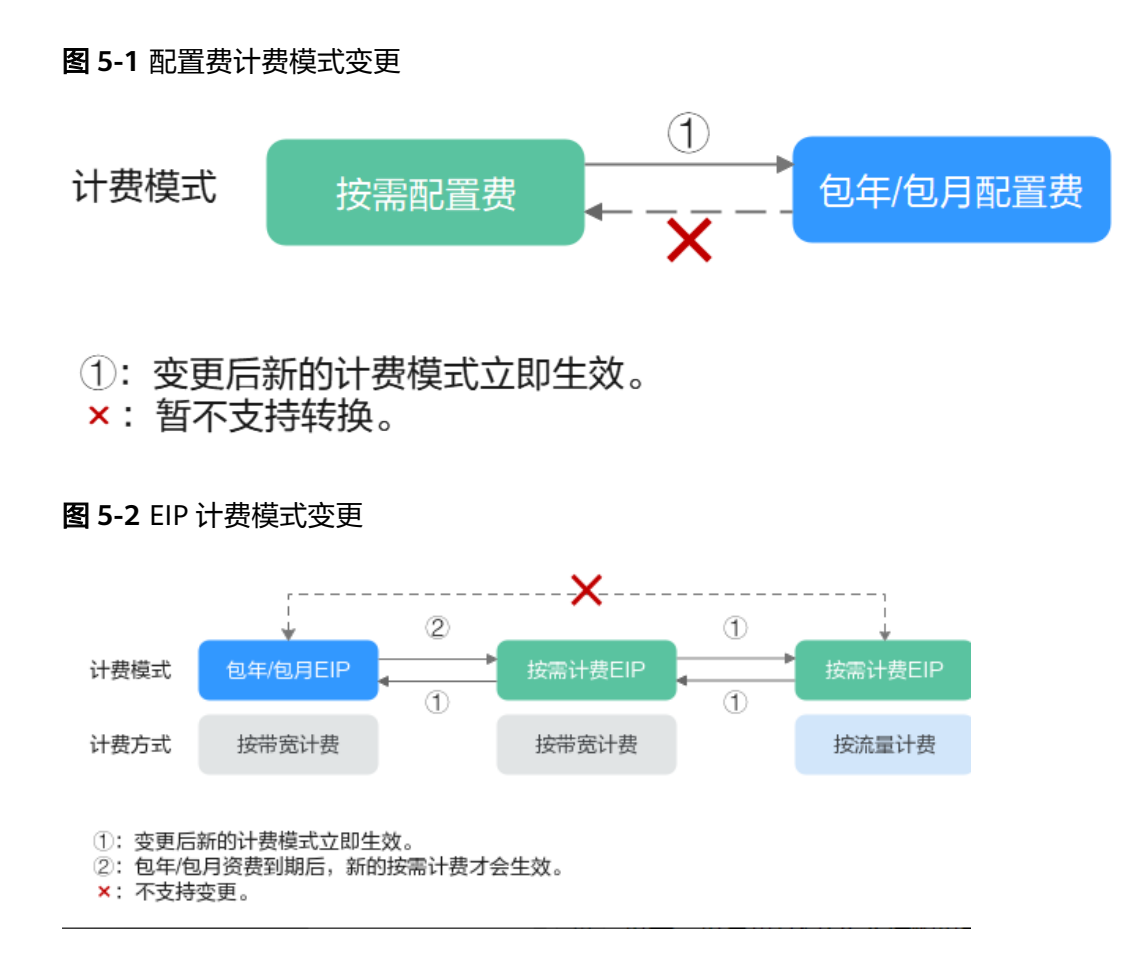

# **5.2** 按需转包年**/**包月

如果您需要长期使用当前按需购买的DRS同步任务,可以将该任务转为包年/包月计费 模式,以节省开支。按需计费变更为包年/包月会生成新的订单,用户支付订单后,包 年/包月资源将立即生效。

假设用户于2023/04/18 15:29:16成功启动了一个按需计费的DRS同步任务,由于业务 需要,于2023/04/18 16:30:30执行按需转包年/包月操作,生成类型为"按需转包年/ 包月"的订单。用户支付订单后,按需转包年/包月的DRS立即生效。在"费用中心 > 账单管理"页面将生成如下三条账单信息:

- 按需: 2023/04/18 15:00:00 ~ 2023/04/18 16:00:00, 在15:29:16 ~ 16:00:00间 产生费用
- 按需: 2023/04/18 16:00:00 ~ 2023/04/18 17:00:00, 在16:00:00 ~ 16:30:30间 产生费用
- 包年/包月:2023/04/18 16:30:30

## 约束限制

- 迁移任务:目前只支持按需计费,不支持转包年/包月。
- 同步任务:仅支持非冻结状态且为增量中的单AZ同步任务按需转包年/包月。
- 灾备任务:仅支持非冻结状态且为灾备中的任务按需转包年/包月。对于双主灾 备,正向和反向子任务均为灾备中才能按需转包年/包月。

● DRS按需计费任务绑定的弹性公网IP不支持随DRS任务同步变更计费模式,请参考 弹性公网**IP**[计费说明规](https://support.huaweicloud.com/price-eip/eip_billing_0014.html)则进行处理。

#### 按需转包周期

- 步骤**1** [登录管理控制台](https://console.huaweicloud.com)。
- 步**骤2** 单击管理控制台左上角的 <sup>Q</sup> , 选择区域和项目。
- 步骤**3** 在页面左上角单击 ,选择"数据库 > 数据复制服务 DRS"。进入DRS信息页面。
- **步骤4** 在任务管理页面, 选择对应的任务, 单击"操作"列的"更多 > 转包周期", 讲入 "按需转包年/包月"页面。
- 步骤5 选择续费规格, 以月为单位, 最小包周期时长为一个月。订单确认无误, 单击"去支 持",进入"支付"页面。
- 步骤**6** 选择支付方式,单击"确认付款"。
- 步骤**7** 按需转包周期创建成功后,用户可以在任务管理页面对其进行查看和管理。

**----**结束

在任务列表的右上角,单击 刷新列表,可查看到按需转包周期完成后,"计费模 式"显示为"包年/包月"。

# **6** 续费

# <span id="page-22-0"></span>**6.1** 续费概述

## 续费简介

包年/包月DRS任务到期后会影响任务的正常运行。如果您想继续使用,需要在指定的 时间内为DRS任务续费,否则资源会自动释放,数据丢失且不可恢复。

续费操作仅适用于包年/包月任务,按需计费任务不需要续费,只需要保证账户余额充 足即可。

DRS任务在到期前续费成功,所有资源得以保留,且任务的运行不受影响。DRS任务到 期后的状态说明,请参[见到期后影响。](#page-8-0)

## 续费相关的功能

包年/包月任务续费相关的功能如表**6-1**所示。

表 **6-1** 续费相关的功能

| 功能   | 说明                                                   |
|------|------------------------------------------------------|
| 手动续费 | 包年/包月任务从购买到被自动删除之前,您可以随时在DRS控制<br>台为任务续费,以延长任务的使用时间。 |
| 自动续费 | 开通自动续费后,DRS任务会在每次到期前自动续费,避免因忘<br>记手动续费而导致资源被自动删除。    |

在一个包年/包月DRS任务生命周期的不同阶段,您可以根据需要选择一种方式进行续 费,具体如图**[6-1](#page-23-0)**所示。

#### <span id="page-23-0"></span>图 **6-1** DRS 任务生命周期

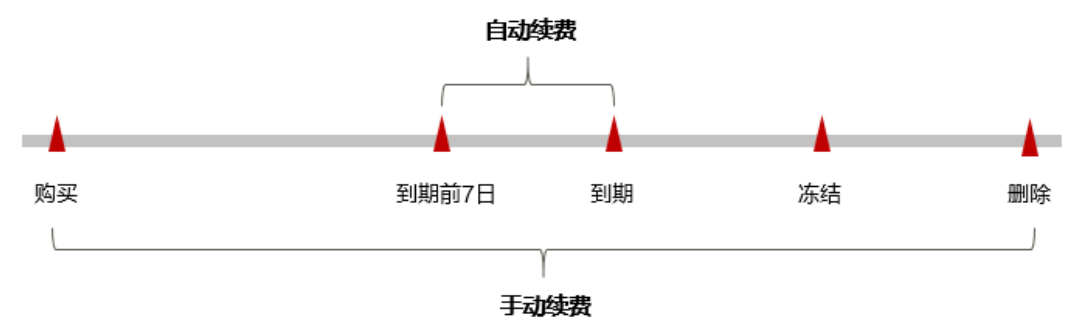

- DRS任务从购买到到期前,处于正常运行阶段,资源状态为"运行中"。
- 到期后,资源状态变为"已过期"。
- **到期未续费时,DRS任务首先会进入宽限期,宽限期到期后仍未续费,资源状态** 变为"已冻结"。
- 超过宽限期仍未续费将进入保留期,如果保留期内仍未续费,资源将被自动删 除。

#### 说明

华为云根据<mark>客户等级</mark>定义了不同客户的宽限期和保留期时长。宽限期和保留期的详细说明 请参见**宽限期保留期**。

在DRS任务到期前均可开通自动续费,到期前7日凌晨3:00首次尝试自动续费,如果扣 款失败,每天凌晨3:00尝试一次,直至DRS任务到期或者续费成功。到期前7日自动续 费扣款是系统默认配置,您也可以根据需要修改此扣款日。

## **6.2** 手动续费

包年/包月DRS任务从启动到因欠费超出保留期被自动删除之前,您可以随时在控制台 为任务续费,以延长任务的使用时间。

#### 在云服务控制台续费

- 步骤**1** [登录管理控制台](https://console.huaweicloud.com)。
- 步**骤2** 单击管理控制台左上角的 <sup>©</sup> ,选择区域和项目。
- **步骤3** 在页面左上角单击 ━━ , 选择"数据库 > 数据复制服务 DRS"。
- **步骤4** 在任务管理页面,选择目标任务,单击"操作"列的"更多 > 续费"。
- 步骤**5** 进入续费页面,对任务进行续费。

#### **----**结束

#### 在费用中心续费

#### 步骤**1** [登录管理控制台](https://console.huaweicloud.com)。

**步骤2** 单击"控制台"页面上方"费用与成本",在下拉菜单中选择"续费管理"。

进入"续费管理"页面。

#### 步骤**3** 自定义查询条件。

可在"手动续费项"、"自动续费项"、"到期转按需项"、"到期不续费项"页签 查询全部待续费资源,对资源进行手动续费的操作。

#### 图 **6-2** 续费管理

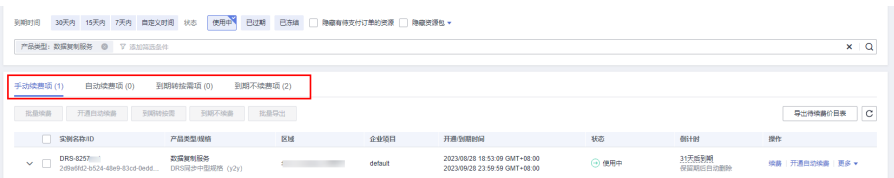

所有需手动续费的资源都可归置到"手动续费项"页签,具体操作请参见<mark>[如何恢复为](https://support.huaweicloud.com/usermanual-billing/renewals_topic_10000005.html)</mark> [手动续费。](https://support.huaweicloud.com/usermanual-billing/renewals_topic_10000005.html)

#### 步骤**4** 手动续费资源。

● 单个续费: 在资源页面找到需要续费的资源, 单击操作列的"续费"。

#### 图 **6-3** 单个续费

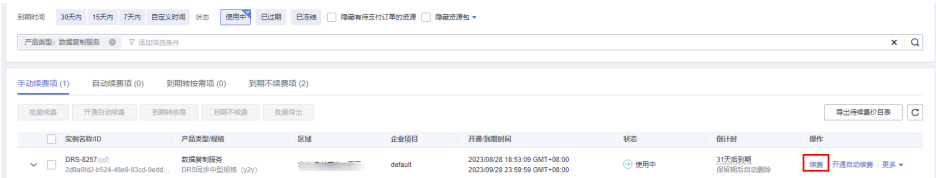

批量续费:在资源页面勾选需要续费的资源,单击列表左上角的"批量续费"。

#### 图 **6-4** 批量续费

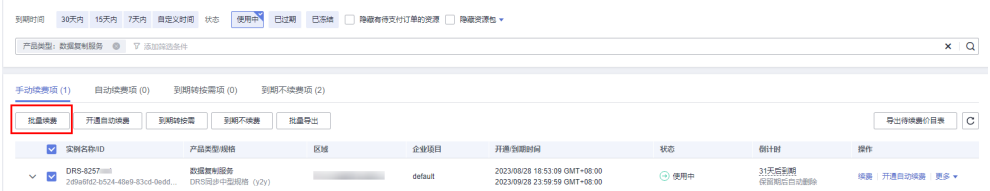

步骤**5** 选择DRS的续费时长,判断是否勾选"统一到期日",将DRS到期时间统一到各个月的 某一天 ( 详细介绍请参见<mark>统一包年/包月资源的到期日</mark> ) 。确认配置费用后单击"去支 付"。

#### <span id="page-25-0"></span>图 **6-5** 续费确认

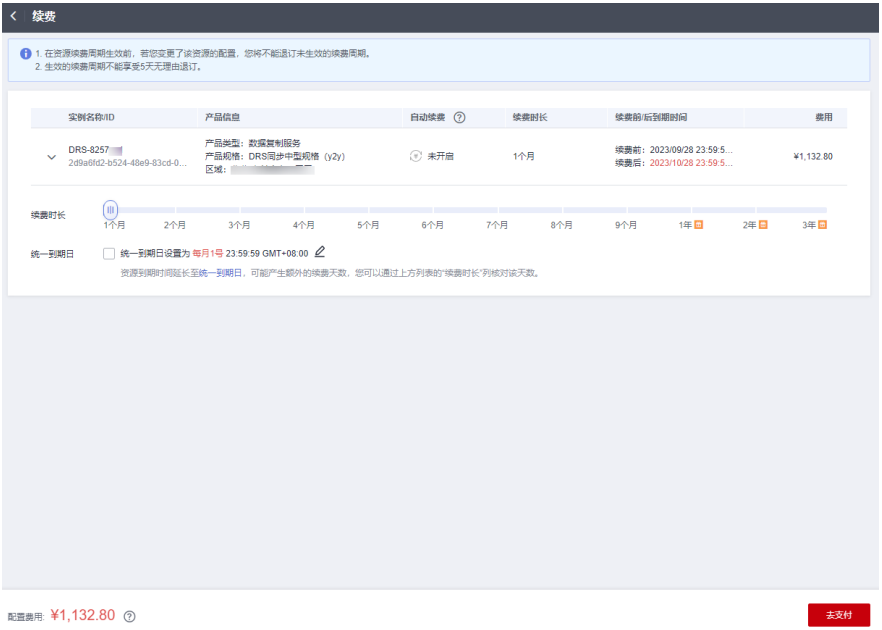

步骤**6** 进入支付页面,选择支付方式,确认付款,支付订单后即可完成续费。

#### **----**结束

### 统一包年**/**包月资源的到期日

如果您持有多个到期日不同的DRS任务,可以将到期日统一设置到一个日期,便于日 常管理和续费。

86-6展示了用户将两个不同时间到期的资源,同时续费一个月,并设置"统一到期 日"后的效果对比。

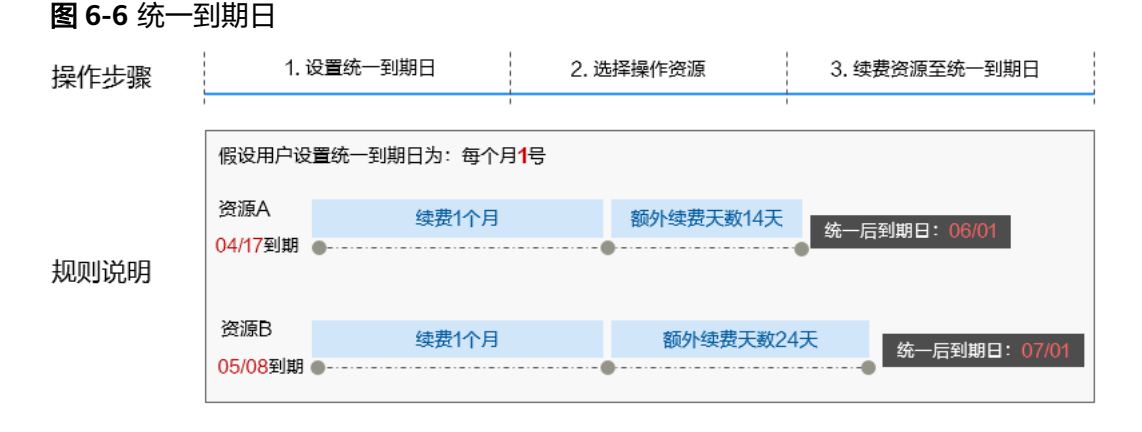

更多关于统一到期日的规则请参[见如何设置统一到期日。](https://support.huaweicloud.com/usermanual-billing/renewals_topic_10000004.html)

## <span id="page-26-0"></span>**6.3** 自动续费

自动续费可以减少手动续费的管理成本,避免因忘记手动续费而导致DRS任务因欠费 超出保留期被自动删除。自动续费的规则如下所述:

- 以DRS任务的到期日计算第一次自动续费日期和计费周期。
- DRS任务自动续费周期以您选择的续费时长为准。
	- 按月购买:自动续费周期为1个月。
	- 按年购买:自动续费周期为1年。
- 在DRS任务到期前均可开通自动续费,到期前7日凌晨3:00首次尝试自动续费,如 果扣款失败,每天凌晨3:00尝试一次,直至DRS任务到期或者续费成功。
- 开通自动续费后,还可以手动续费该DRS任务。手动续费后,自动续费仍然有 效,在新的到期时间前的第7天开始扣款。
- 自动续费的到期前7日自动扣款属于系统默认配置,您也可以根据需要修改此扣款 日,如到期前6日、到期前5日等等。

更多关于自动续费的规则介绍请参见[自动续费规则说明。](https://support.huaweicloud.com/usermanual-billing/renewals_topic_20000002.html)

#### 前提条件

请确认包年/包月DRS任务还未到期。

#### 在购买页面开通自动续费

您可以在创建DRS任务页面开通自动续费,如图**6-7**所示。更多创建DRS任务的信息, 请参见<mark>创建同步任务</mark>。

图 **6-7** 自动续费配置

和平时长

#### 在续费管理页面开通自动续费

- 步骤**1** [登录管理控制台](https://console.huaweicloud.com)。
- **步骤2** 单击"控制台"页面上方"费用与成本",在下拉菜单中选择"续费管理"。 进入"续费管理"页面。

步骤**3** 自定义查询条件。

- 可在"自动续费项"页签查询已经开通自动续费的资源。
- 可对"手动续费项"、"到期转按需项"、"到期不续费项"页签的资源开通自 动续费。

#### 图 **6-8** 续费管理

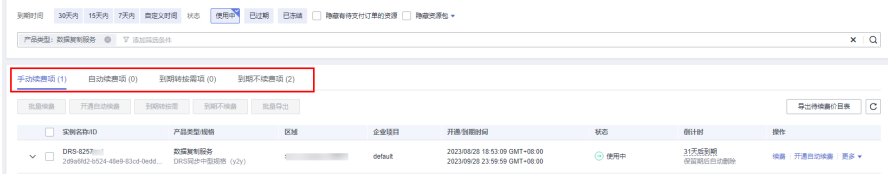

#### 步骤**4** 为包年/包月资源开通自动续费。

● 单个资源开通自动续费: 选择需要开通自动续费的DRS任务, 单击操作列"开通 自动续费"。

#### 图 **6-9** 单个资源开通自动续费

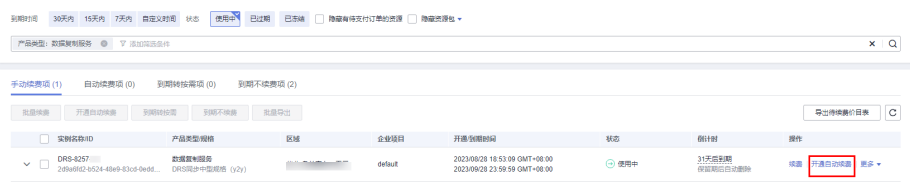

● 批量资源开通自动续费:选择需要开通自动续费的DRS任务,单击列表左上角的 "开通自动续费"。

#### 图 **6-10** 多个资源开通自动续费

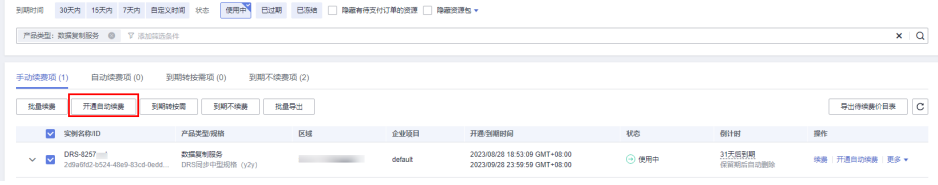

#### 步骤5 选择续费时长,并根据需要设置自动续费次数,单击"开通"。

#### 图 **6-11** 开通自动续费

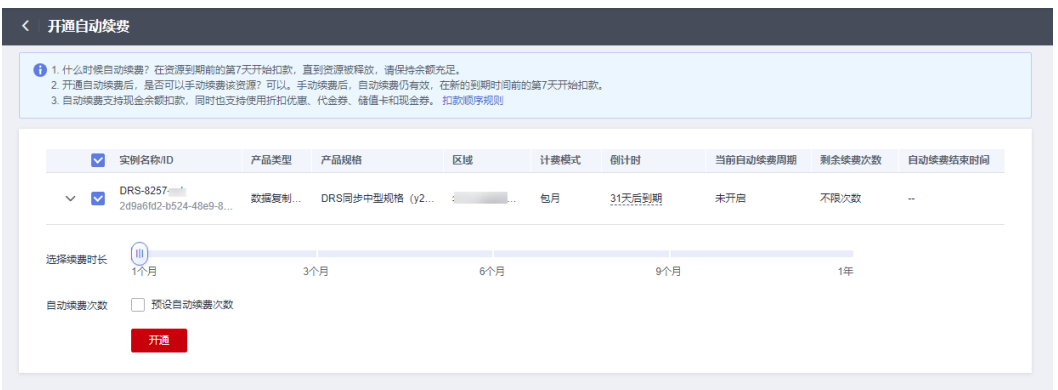

**----**结束

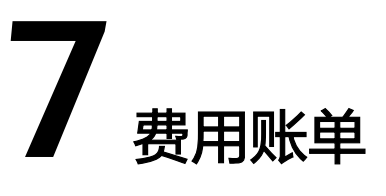

<span id="page-28-0"></span>包年/包月计费模式的DRS任务完成支付后,会实时上报一条账单到计费系统进行结 算。

按需计费模式的DRS任务按照固定周期上报使用量到计费系统进行结算。按需计费模 式产品根据使用量类型的不同,分为按小时、按天、按月三种周期进行结算,具体扣 费规则可以参考<mark>按需产品周期结算说明</mark>。DRS任务的按需计费模式按小时进行结算。

按需计费资源的扣费时间可能会滞后于结算周期,例如:按小时结算的DRS任务在8:30 删除资源,但是8:00~9:00期间产生的费用,通常会在10:00左右才进行扣费。在"费 用中心 > 账单管理 > 流水和明细账单 > 流水账单"中, "消费时间"即按需产品的实 际使用时间。

#### 查看指定资源的账单

#### 步骤**1** [登录管理控制台](https://console.huaweicloud.com)。

- 步**骤2** 单击管理控制台左上角的 <sup>Q</sup> , 选择区域和项目。
- 步骤**3** 在页面左上角单击 ,选择"数据库 > 数据复制服务 DRS"。
- 步骤**4** 在任务管理页面,复制任务名称。
- **步骤5** 在控制台顶部菜单栏中选择"费用与成本 > 费用账单",进入费用账单页面。
- 步骤**6** 选择"流水和明细账单 > 明细账单",在筛选条件中选择"资源名称",并输入任务 名称,单击 Q 图标即可搜索该资源的账单。

#### 图 **7-1** 查询资源账单

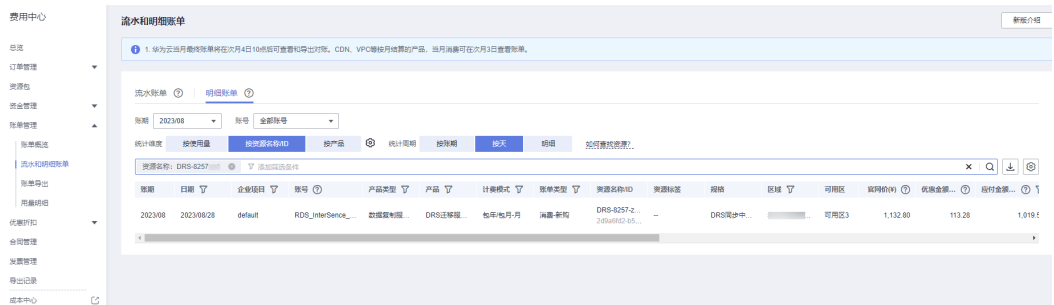

图中设置的统计维度为"按资源名称/ID", 统计周期为"按天", 您也可以设置其他 统计维度和周期,详细介绍请参见<mark>流水与明细账单</mark>。

说明

"按资源名称/ID "的格式为: 任务ID.vm,示例参考<mark>图7-2</mark>

图 **7-2** 资源示例

资源名称/ID

drs.sml.sync

6f0 jb201.vm

**----**结束

#### 场景示例: 核对资源用量是否与实际相符

假设用户在2023/07/20 16:03:02启动了一个按需计费的MySQL->MySQL中规格单AZ 同步任务,并在2023/07/20 18:53:52时刻将其结束。

● 数据复制服务DRS任务流水账单

按需计费DRS任务按秒计费,每一个小时整点结算一次费用,您可以在流水账单 中核对每一个计费周期的信息是否和实际相符,流水账单中计费资源是分开计费 的,以"DRS迁移服务器"为例,具体如表**7-1**所示。

表 **7-1** 数据复制服务 DRS 流水账单

| 产品类<br>型 | 数据复制服务DRS                                                                                                    |
|----------|----------------------------------------------------------------------------------------------------|
| 产品       | DRS迁移服务器                                                                                                    |
| 计费模<br>式 | 按需                                                                                                    |
| 消费时<br>间 | 2023/07/20 16:03:02 ~ 2023/07/20 18:53:52时段计费系统将生成3<br>笔流水账单,对应每一个计费周期,分别如下:                                                                  |
|          | 2023/07/20 16:03:02 ~ 2023/07/20 17:00:00                                                                                                    |
|          | 2023/07/20 17:00:00 ~ 2023/07/20 18:00:00                                                                                                    |
|          | 2023/07/20 18:00:00 ~ 2023/07/20 18:53:52                                                                                                    |
| 官网价      | 官网价 = 使用时长 x 单价                                                                                                    |
|          | 本例中,在第一个计费周期内DRS的使用量为3,418秒,单价可在<br><b>DRS价格计算器</b> 中查询,以2.36元/小时为例,那么官网价=(3,418 ÷<br>3,600) x 2.36 = 2.24068888 元。同理,您可以计算剩余计费周期内<br>资源的官网价。 |
| 优惠金<br>额 | 用户使用云服务享受折扣优惠如商务折扣、伙伴授予折扣以及促销优<br>惠等减免的金额。基于官网价的优惠金额。                                                                                         |

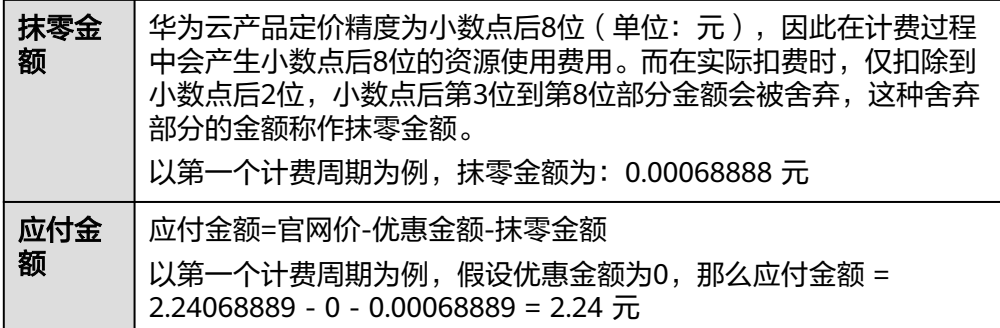

#### ● 数据复制服务DRS任务明细账单

明细账单可以通过多维度展示客户账单的详细信息。一般通过设置统计维度为 "按使用量",统计周期为"按账期"来统计资源在某个月份的总开销,以

"DRS迁移服务器"为例,建议您核对表**7-2**所示的信息是否和实际相符。

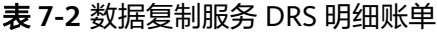

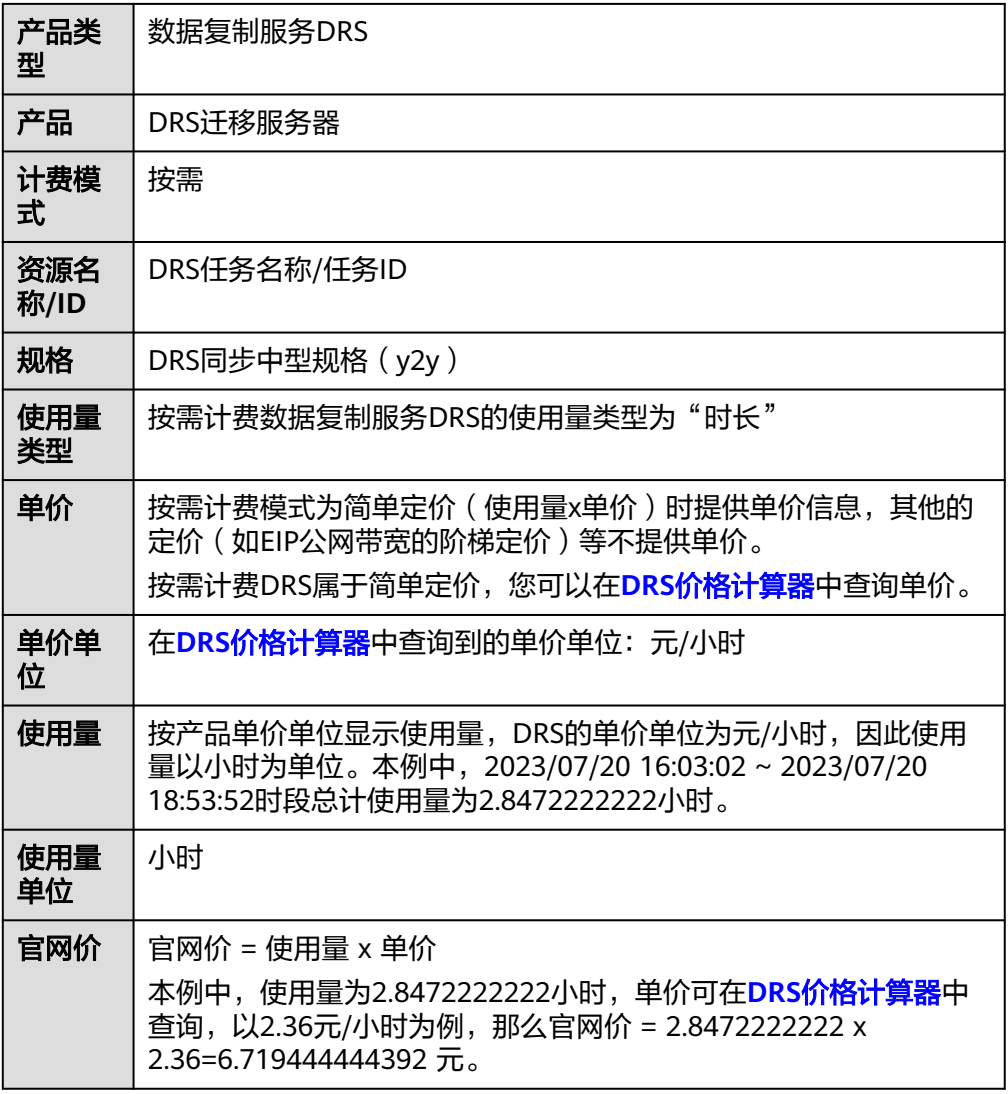

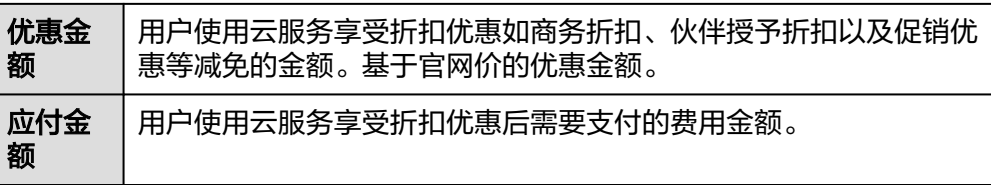

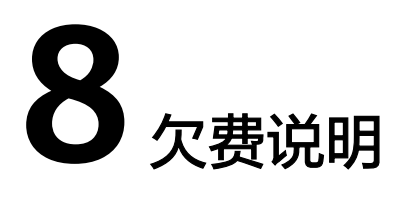

<span id="page-32-0"></span>用户在使用云服务时,账户的可用额度小于待结算的账单,即被判定为账户欠费。欠 费后,可能会影响云服务资源的正常运行,请及时充值。

### 欠费原因

未购买包年包月任务,在按需计费模式下账户的余额不足。

#### 欠费影响

● 包年/包月

对于包年/包月DRS任务,用户已经预先支付了资源费用,因此在账户出现欠费的 情况下,已有的包年/包月DRS任务仍可正常使用。然而,对于涉及费用的操作, 如规格升配等,用户将无法正常进行。

按需计费

当您的账号因按需DRS任务自动扣费导致欠费后,账号将变成欠费状态。欠费 后,按需资源不会立即停止服务,资源进入宽限期。您需支付按需资源在宽限期 内产生的费用,相关费用可在管理控制台 > 费用中心 > 总览"欠费金额"查 看,华为云将在您充值时自动扣取欠费金额。

如果您在宽限期内仍未支付欠款,那么就会进入保留期,资源状态变为"已冻 结",您将无法对处于保留期的按需计费资源执行任何操作。

保留期到期后,若您仍未支付账户欠款,那么DRS资源(vCPU、内存、弹性公网 IP等)都将被释放,数据无法恢复。

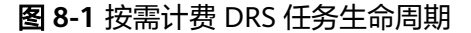

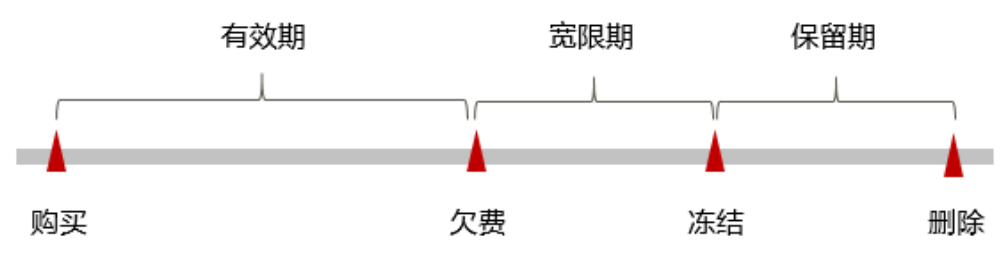

#### 说明

华为云根据<mark>客户等级</mark>定义了不同客户的宽限期和保留期时长。宽限期和保留期的详细说明 ,"<br>请参见<mark>宽限期保留期</mark>。

## 避免和处理欠费

欠费后需要及时充值,详细操作请参[见账户充值](https://support.huaweicloud.com/usermanual-billing/bills-topic_30000002.html)。

若DRS任务不再使用,您可以将他们结束,以免继续扣费。

您可以在"费用中心 > 总览"页面设置"可用额度预警"功能,当可用额度的总额度 低于预警阈值时,系统自动发送短信和邮件提醒。

# **9** 停止计费

## <span id="page-34-0"></span>包年**/**包月资源

对于包年/包月计费模式的资源,例如包年/包月的DRS任务,用户在启动时会一次性付 费,服务将在到期后自动停止使用。

- 如果在计费周期内不再使用包年/包月资源,您可以执行退订操作,系统将根据资 源是否属于五天无理由退订、是否使用代金券和折扣券等条件返还一定金额到您 的账户。详细的退订规则请参见<mark>[云服务退订规则概览](https://support.huaweicloud.com/usermanual-billing/unsubscription_topic_2000010.html)</mark>。
- 如果一个DRS包年/包月任务存在多个子任务,在退订时,需要同时退订该任务的 所有子任务。
- 如果您已开启"自动续费"功能,为避免继续产生费用,请在自动续费扣款日 (默认为到期前7日)之前关闭自动续费。

## 按需计费资源

对于按需计费模式的资源,例如按需计费的DRS任务,如果不再使用这些资源,请结 束相应任务即可停止计费。

## 通过账单查找云服务资源并停止计费

为了确保所有计费资源都能够被找到并删除,您可以在费用账单中获取计费资源的名 称,通过名称在管理控制台找到具体的资源,然后将其一一删除。具体操作如下:

#### 步骤**1** [登录管理控制台](https://console.huaweicloud.com)。

- 步骤**2** 在顶部菜单栏中选择"费用中心 > 费用账单",进入费用账单页面。
- 步骤**3** 选择"流水和明细账单 > 明细账单",在如下图所示位置,单击鼠标左键,复制资源 名称。

图 **9-1** 复制资源名称

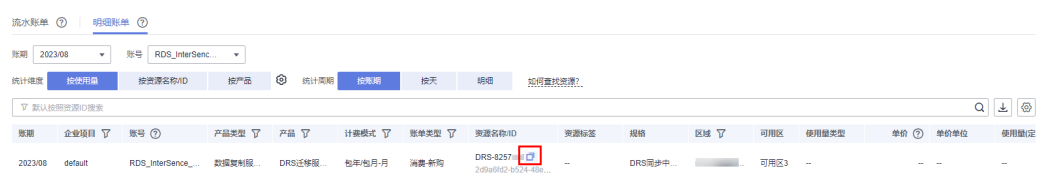

**步骤4** 在页面左上角单击 ━━ , 选择"数据库 > 数据复制服务 DRS"。

步骤**5** 在搜索框中输[入步骤](#page-34-0)**3**中复制的资源名称,查找到该资源。

图 **9-2** 查找资源

| 实时同步管理 ②                                                  |                                            |                                |           |      |     |              |       |                  |     |                                         |        | □ 满意度评价 图 便用指南 |                | 创建同步任务  |  |
|-----------------------------------------------------------|--------------------------------------------|--------------------------------|-----------|------|-----|--------------|-------|------------------|-----|-----------------------------------------|--------|----------------|----------------|---------|--|
| ● 试验您参加数据复制服务使用体验调研,您宝贵的意见和建议是我们持续提升严品体验的源动力,感谢您的参与!<br>× |                                            |                                |           |      |     |              |       |                  |     |                                         |        |                |                |         |  |
| 批量操作→                                                     | 查看异常任务                                     | 批量导入任务                         |           |      |     |              |       |                  |     |                                         |        |                |                |         |  |
| 所有项目<br>$\sim$                                            |                                            | 任务名称/ID: DRS-8257-<br>区 添加筛选条件 |           |      |     |              |       |                  |     |                                         |        | x   Q          | 标签搜索 >         | $C$ $C$ |  |
| -                                                         | 各称/ID 台                                    | 状态                             | 时延 ⑦      | 是否计… | 数据流 | 数据库 ☆        | 同步模式  | 创建时间             | 网络  | 计要模式                                    | 描述     | 企业 操作          |                |         |  |
| $\sim$                                                    | DRS-8257<br>2d9a6fd2-b524-48e9-83cd-0edd96 | ○ 増量同步                         | <b>Os</b> | @    | 入云  | <b>MySQL</b> | 全最・増量 | 2023/08/28 18:32 | 公网。 | 包年/包月<br>31天后到期<br><b>*************</b> | 源库IP地址 | default        | 编辑   限速   更多 ▼ |         |  |

- 步骤6 单击操作列的"更多 > 结束", 可结束DRS任务。任务结束后, 停止收费。
- 步骤7 任务结束后,可单击操作列"更多 > 删除", 对DRS执行删除操作, 删除后列表中不 再显示该任务。

#### 说明

按需计费资源删除后,可能还会存在账单信息,因为系统通常会在使用后1个小时内对上一个结 算周期的费用进行扣款。例如在8:30删除按小时结算的DRS任务,但是8:00~9:00期间产生的费 用,通常会在10:00左右才进行扣费。

**----**结束

# 10 m

# <span id="page-36-0"></span>**10.1** 成本构成

数据复制服务DRS的成本主要包括两方面:

- 资源成本: 存储、备份等在内的资源成本,详细介绍请参见<mark>计费模式</mark>。
- 运维成本:使用数据复制服务DRS过程中产生的人力成本。

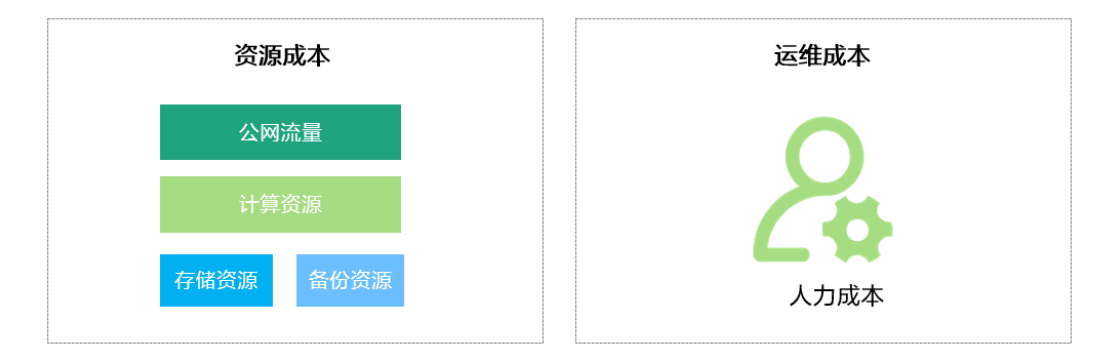

# **10.2** 成本分配

成本管理的基础是树立成本责任制,让各部门、各业务团队、各责任人参与进来,为 各自消耗云服务产生的成本负责。企业可以通过成本分配的方式,将云上成本分组, 归集到特定的团队或项目业务中,让各责任组织及时了解各自的成本情况。

华为云**成本中心**支持通过多种不同的方式对成本进行归集和重新分配,您可以根据需 要选择合适的分配工具。

#### 通过关联账号进行成本分配

企业主客户可以使用关联账号对子客户的成本进行归集,从而对子账号进行财务 管理。详细介绍请参见**通过关联账号维度查看成本分配**。

## 通过企业项目进行成本分配

在进行成本分配之前,建议开通企业项目并做好企业项目的规划,可以根据企业 的组织架构或者业务项目来划分。在购买云资源时选择指定企业项目,新购云资 <span id="page-37-0"></span>源将按此企业项目进行成本分配。详细介绍请参见<mark>[通过企业项目维度查看成本分](https://support.huaweicloud.com/qs-cost/billing_qs_0000006_03.html)</mark> [配](https://support.huaweicloud.com/qs-cost/billing_qs_0000006_03.html)。

图 **10-1** 选择企业项目

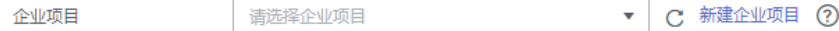

#### 通过成本标签进行成本分配

标签是华为云为了标识云资源,按各种维度(例如用途、所有者或环境)对云资 源进行分类的标记。推荐企业使用预定义标签进行成本归集,具体流程如下:

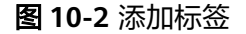

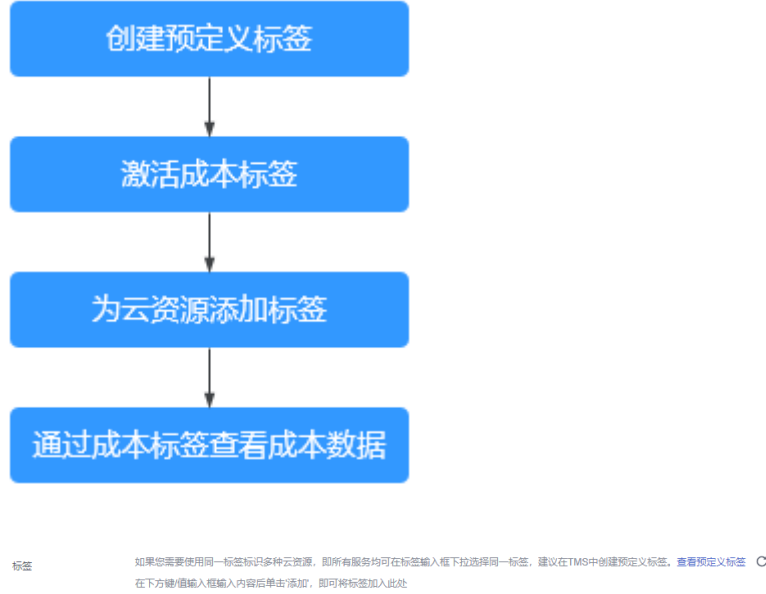

请输入标签键 请输入标签值 添加 你深言的深前10个标签

详细介绍请参见**通过成本标签维度查看成本分配**。

#### ● 使用成本单元进行成本分配

企业可以使用<mark>成本中心</mark>的"成本单元"来拆分公共成本。公共成本是指多个部门 共享的计算、网络、存储或资源包产生的云成本,或无法直接通过企业项目、成 本标签分配的云成本。这些成本不能直接归属于单一所有者,因此不能直接归属 到某一类别。使用拆分规则,可以在各团队或业务部门之间公平地分配这些成 本。详细介绍请参[见使用成本单元查看成本分配](https://support.huaweicloud.com/qs-cost/billing_qs_0000006_05.html)。

# **10.3** 成本分析

企业只有了解组织中哪些方面产生了成本,才能正确地控制和优化成本。<mark>成本中心</mark>支 持使用"成本分析"的汇总和过滤机制可视化企业的原始成本和摊销成本,从而通过 各种角度、范围分析成本和用量的趋势及驱动因素。

企业还可以通过**成本中心**的"成本监控",及时发现计划外费用,做到成本的可监 控、可分析和可追溯。

详细介绍请参[见通过成本分析探索成本和使用量](https://support.huaweicloud.com/qs-cost/billing_qs_0000002_01.html)、[通过成本监控识别异常成本。](https://support.huaweicloud.com/qs-cost/billing_qs_0000008_01.html)

# <span id="page-38-0"></span>**10.4** 成本优化

在您通过成本中心了解和分析您的成本情况后,您可以确定成本偏高的原因,然后采 取针对性的优化措施。

## 资源优化

- 通过CES查看DRS监控指标,及时修复失败任务、删除闲置的任务。
- 如果您的业务对性能稳定性要求较低,可以考虑购买较小规格的任务,以此来降 低您的成本。

## 计费模式优化

不同类型的业务对资源使用周期有不同的要求,为每一类业务确定合适的计费模式, 灵活组合以达到最优效果。

- 针对长期稳定的成熟业务,使用包年/包月计费模式。
- 针对不能中断的短期、突增或不可预测的业务,使用按需计费模式。
- 监控任务生命周期,对即将到期的包周期资源进行及时续费。